Szanowni Państwo,

W związku aktualizacją przeglądarki Mozilla Firefox do wersji 43, mogą wystąpić problemy z logowaniem się do systemu BiznesPl@net za pomocą urządzeń kryptograficznych i kodu PIN. Do czasu rozwiązania problemu proponujemy użytkownikom przeglądarki Firefox skorzystanie z poniższych alternatywnych rozwiązań:

- 1. Instalacja przeglądarki w wersji ESR znajdującej się pod linkiem: <https://www.mozilla.org/en-US/firefox/organizations/all/?q=Polish,%20Polski>
- 2. Korzystanie z przeglądarki Internet Explorer, która jest integralnym składnikiem systemu Windows (wyjątkiem jest tu Win 10 z przeglądarką Edge, pod którą trwa przygotowanie odpowiednich komponentów).
- 3. Skonfigurowanie przeglądarki (cofnięcie) do wersji poprzedniej.

## **Instrukcja konfiguracji i przywrócenia poprzedniej wersji przeglądarki Mozilla Firefox (dot. pkt. 3)**

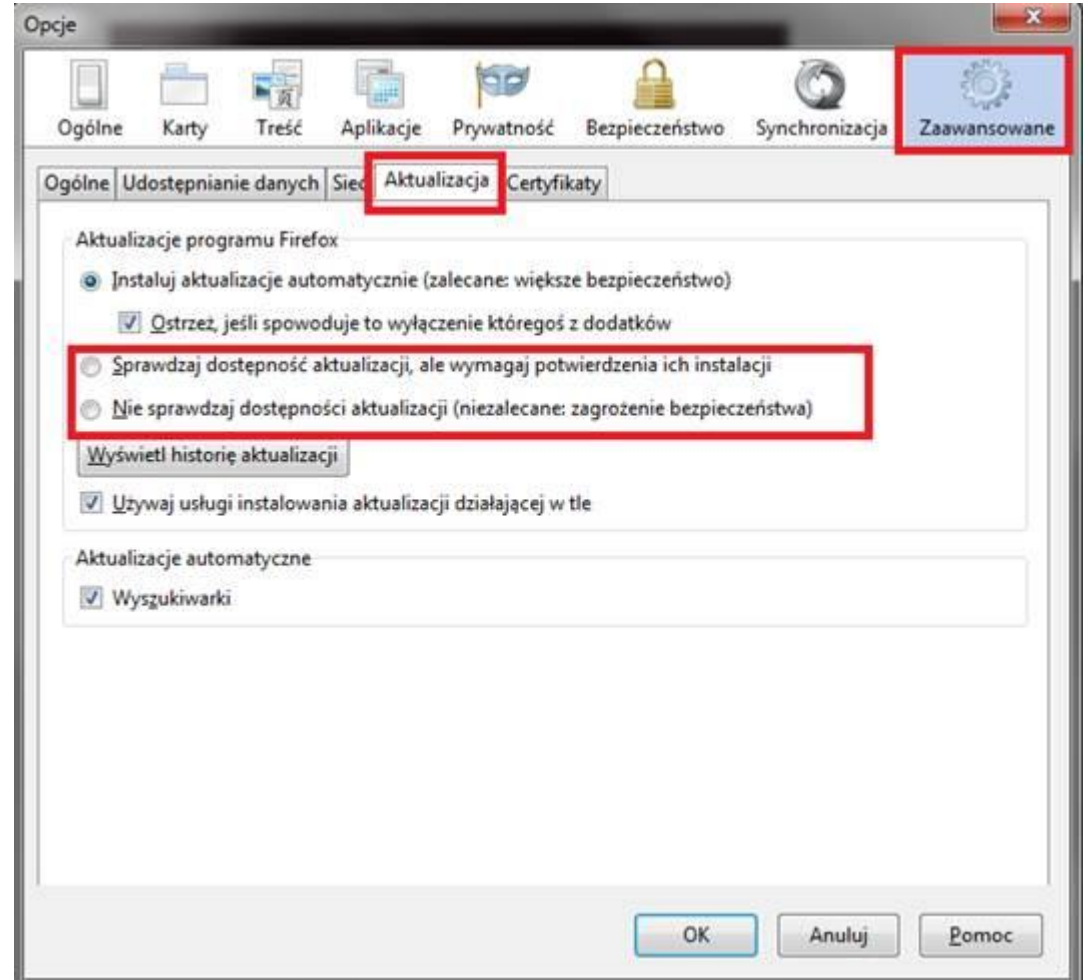

1) W menu Narzędzia > Opcje > Aktualizacja - wyłączenie automatycznej aktualizacji FF

2) Zamknięcie procesu FF – ATL-CTRL\_DEL/menadżer zadań

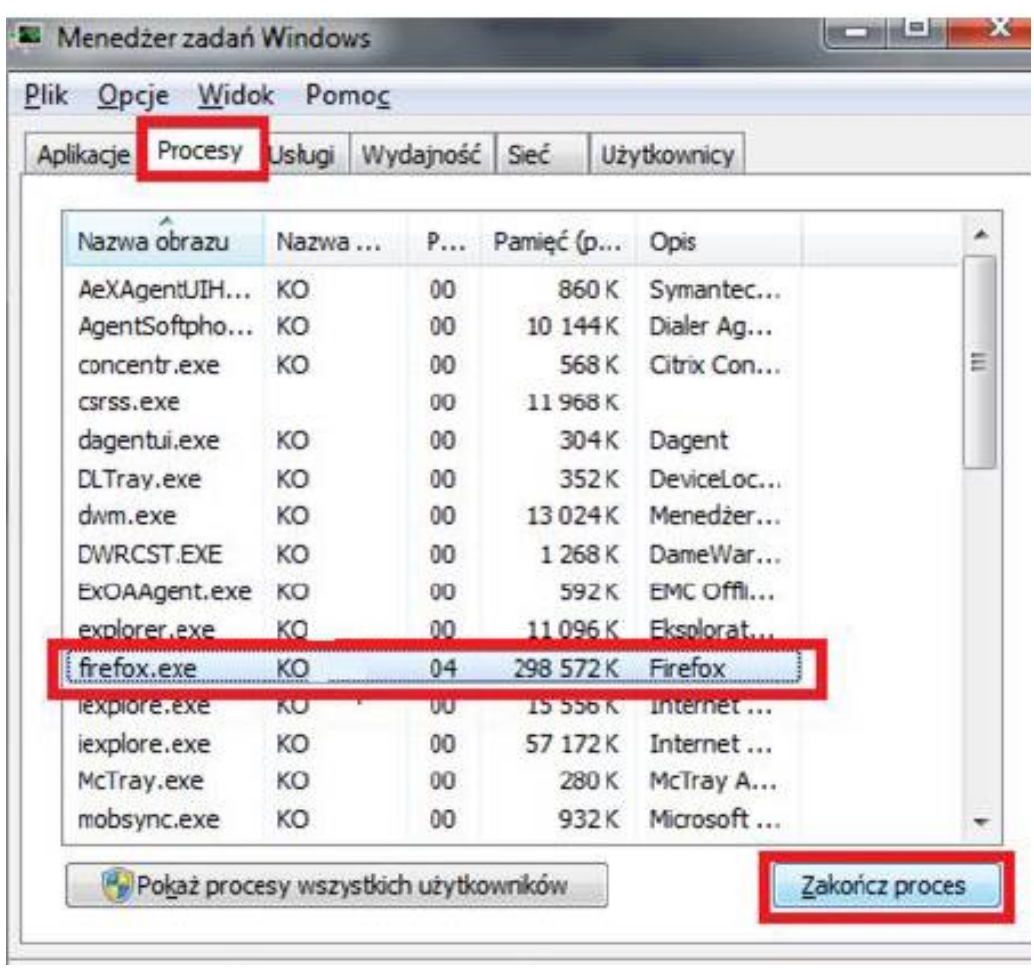

3) instalacja wersji 42B: link

<http://ftp.mozilla.org/pub/firefox/releases/42.0b9/win32/pl/Firefox%20Setup%2042.0b9.exe>